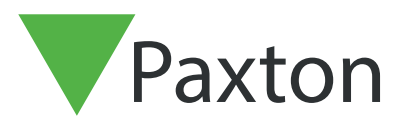

## APN-1150-SE

## Aktivera Net2 Pro

Specifikationerna för kompatibel datorhårdvara, nätverk och operativsystem finns på vår webbplats på följande länk: http://paxton.info/720 Paxton Användarnamn: Systemingenjör Lösenord: net2

- 1. Dubbelklicka på Net2-dörrcentralens ikon på skrivbordet eller på Launch (Starta) i slutet av installationen.
- 2. Ett fönster visas och ber dig om din licensnyckel för Net2 Pro samt installationsnyckel.

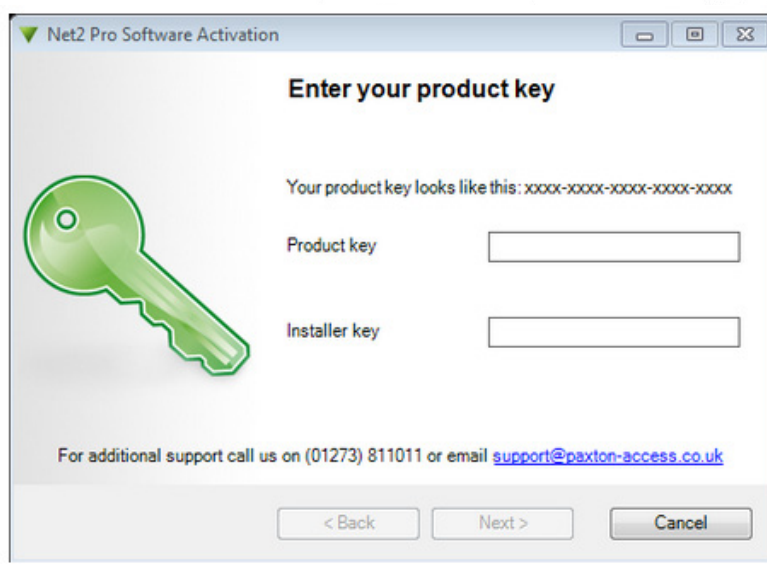

(Pronyckeln hittar du på omslaget till installationsskivan. Installationsnycklar kan hämtas från Extranet eller genom att ringa Paxtons support)

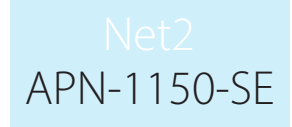

- 3. När du har skrivit in uppgifterna aktiveras programvaran automatiskt så länge Net2-servern är uppkopplad mot Internet. Ring supporten för hjälp med att aktivera programvaran offline.
- 4. När programvaran är aktiverad visas Net2:s inloggningsskärm. Om du inte vill aktivera en Proinstallation klickar du bara på Cancel (Avbryt). Ett varningsmeddelande ber dig att bekräfta att du vill avsluta Proaktiveringen; klicka på OK för att bekräfta.
- 5. Du är nu redo att börja bygga ditt Net2-passersystem.

Hör av dig till Paxtons tekniska support om du vill uppgradera en databas som är äldre än Net2 V5